## Yellotab Support **Autofyll**

För att göra det enklare att skriva in data finns en funktion som kommer ihåg information som skrivits in i inmatningsfält för data, finns en inställning som gör att webbläsaren kommer ihåg en information man har skrivit i det aktuella fältet.

## Written By: Lars Lindmark

## **INTRODUCTION**

**Gäller:** Den här informationen gäller Windows Internet Explorer 7 och Windows Internet Explorer 8.

Du kan använda Komplettera automatiskt för att spara lösenord och annan information som du skriver in i fälten webbformulär. När du slår på Komplettera automatiskt, kommer Internet Explorer automatiskt fylla i de fält du skriver i webbformulär ofta, t.ex. ditt namn och adress.

När Internet Explorer startar, Komplettera automatiskt avstängd. För att slå på eller stänga av, gör du så här:

Källa: [Microsoft](http://windows.microsoft.com/en-us/windows-vista/fill-in-website-forms-and-passwords-automatically)

This document was generated on 2022-01-08 11:36:29 PM (MST).

## **Step 1 — Autofyll**

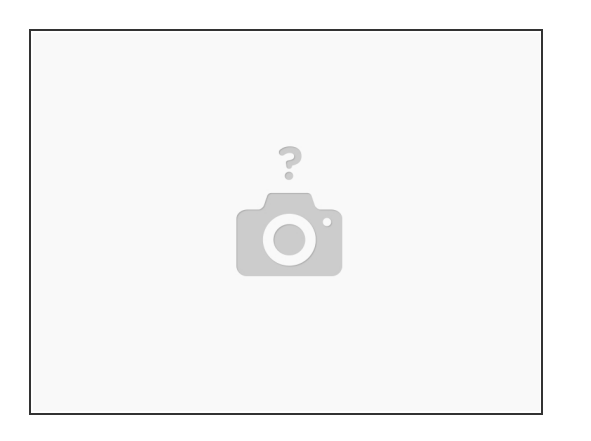

- Starta Internet Explorer
- Klicka på knappen Verktyg och sedan på Internet-alternativ.
- Klicka på fliken Innehåll.
- Under Komplettera automatiskt, klickar du på Inställningar.
- Markera eller avmarkera webbadresser, formulär, användarnamn och lösenord för formulär och Fråga om jag vill spara lösenord kryssrutor.  $\bullet$
- Klicka på OK och sedan på OK igen

Vi gör det enkelt att förstå utan att förenkla

This document was generated on 2022-01-08 11:36:29 PM (MST).